# Интерактивный маршрут "Дом-школа-дом"

Использование интерактивной карты безопасного пути домой в МОАУ ЛИнТех №28 г. Кирова

Бурков Александр Васильевич

Заместитель директора по ИКТ МОАУ ЛИнТех №28 г. Кирова

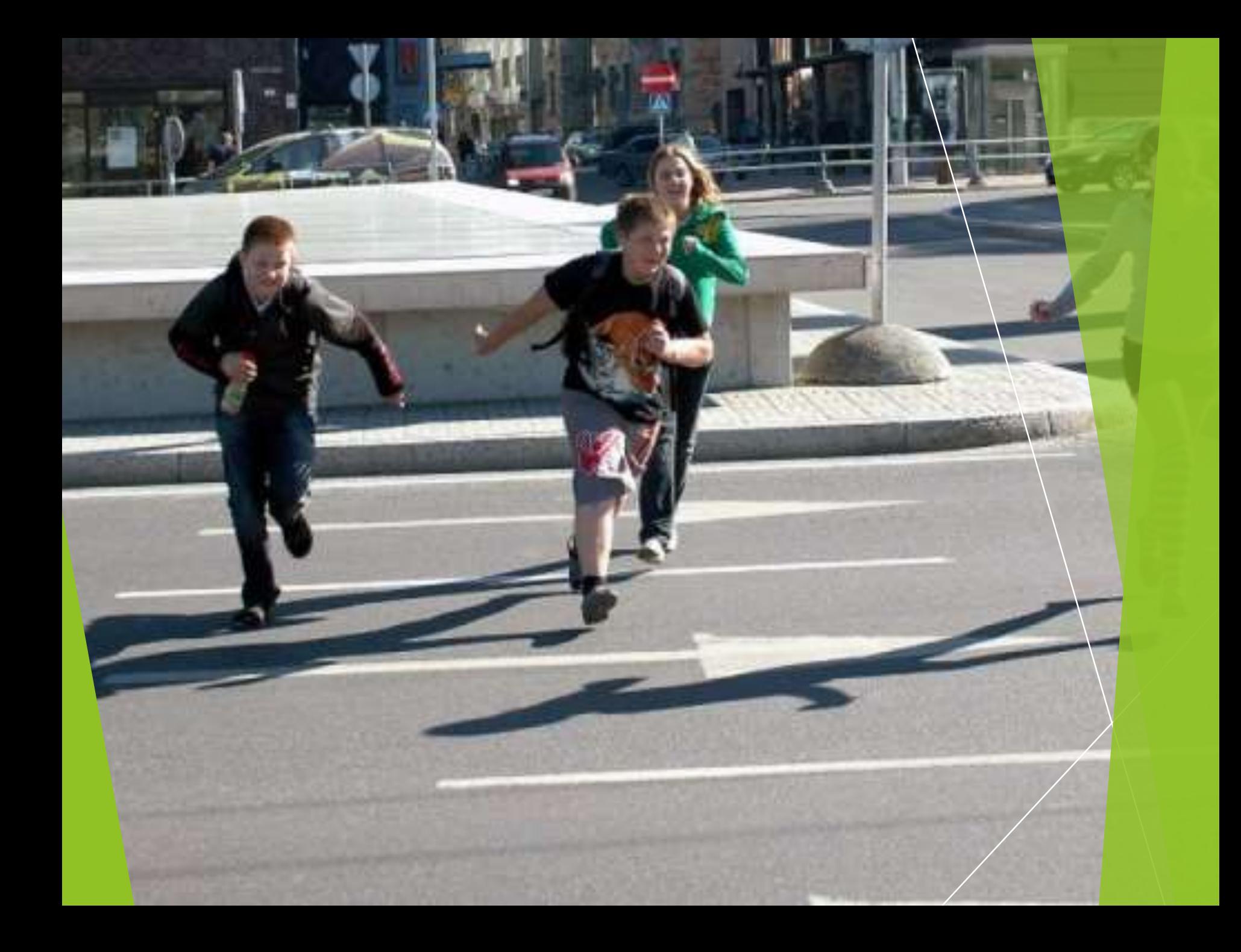

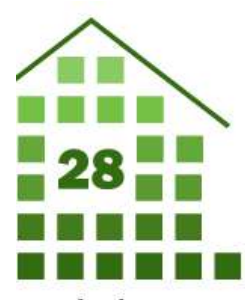

ильное общеобразовательное гономное учреждение

і информационных хнологий №28» города Кирова

### оплатеж слуге **иние ЫИКОВ** ЛИнТех Nº28»

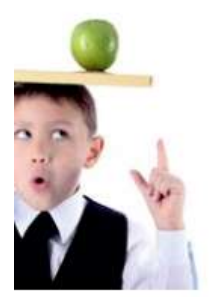

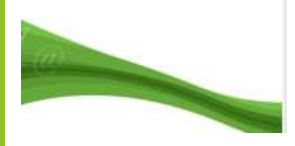

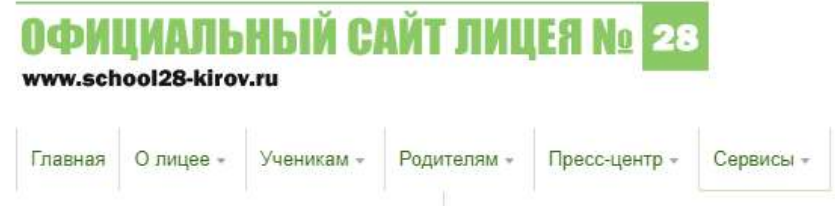

Сведения об образовательной организации Политика в области защиты персональных данных

### Безопасный путь домой

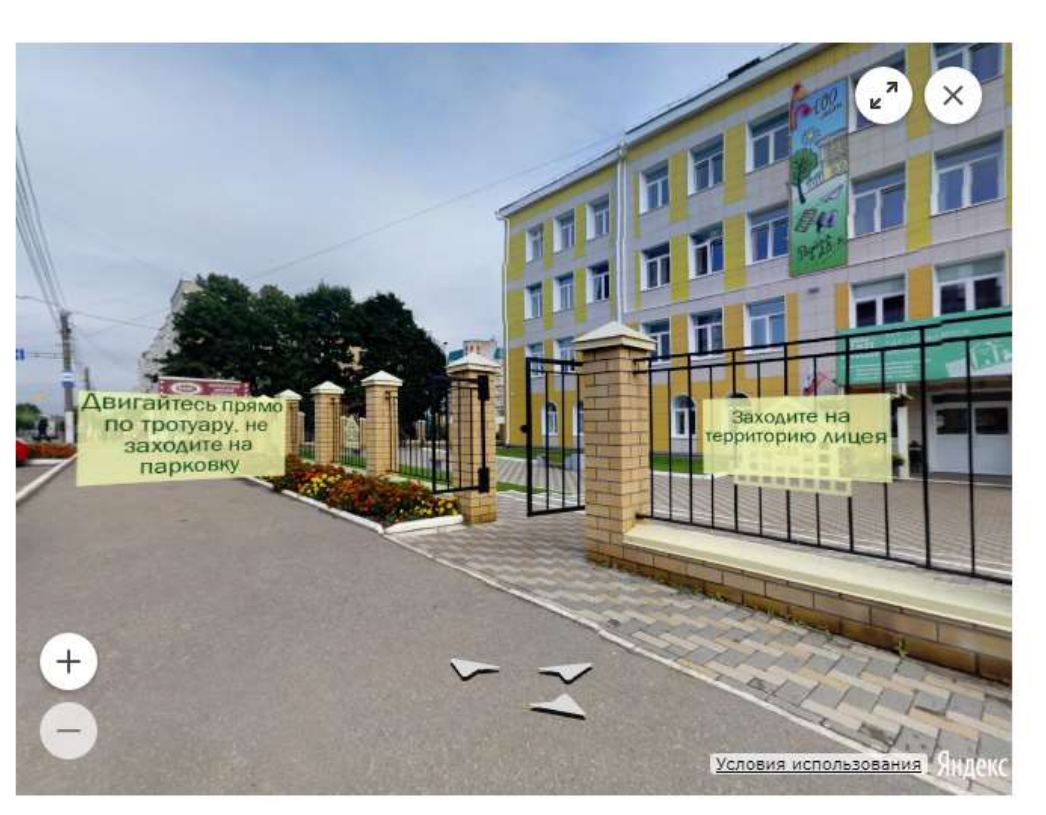

#### **• Версия для слабовидящих**

 $\alpha$ 

ПОИСК ПО САЙТУ

Актуально! -

найти...

НОВОСТИ И ОБЪЯВЛЕНИЯ

01.04.2019 | Званый обед - прекрасная традиция лицея

31.03.2019 | В лицее прошёл концертпроект 3-х классов «Памятник войне».

30.03.2019 | Первоклассники отлично справились с заданиями спортивнопоисковой игры «Перехват».

28.03.2019 | Есть такая профессия спасать людей

26.03.2019 | В ЛИнТехе №28 была проведена акция «Буктех», которая стала ещё одной доброй традицией!

#### Показать все новости...

#### ЭЛЕКТРОННЫЕ СЕРВИСЫ

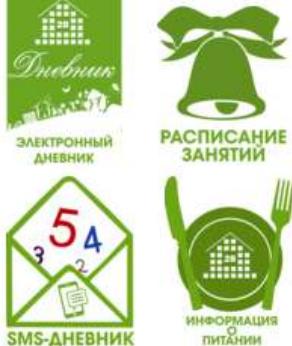

ИНФОРМАЦИЯ питании

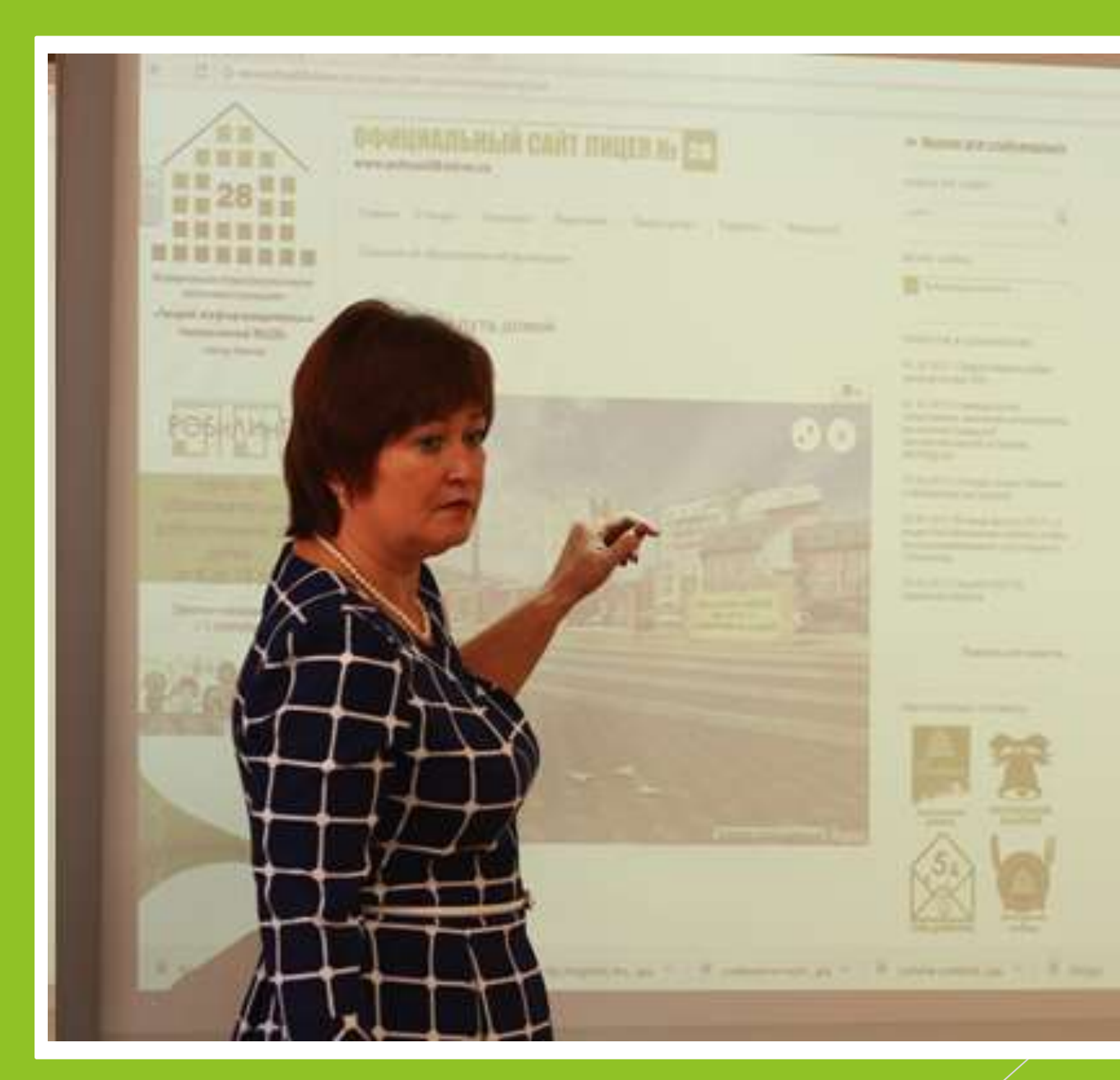

#### in Roma graphicalism

**Bischool Commercial** 

**STATE OF A STATE OF THE** 

**STEPHENOM** 

EP-

Scholars and two Steel

Normal Assessed

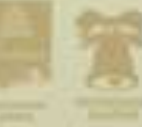

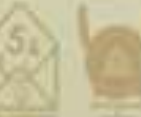

the company's and the company's

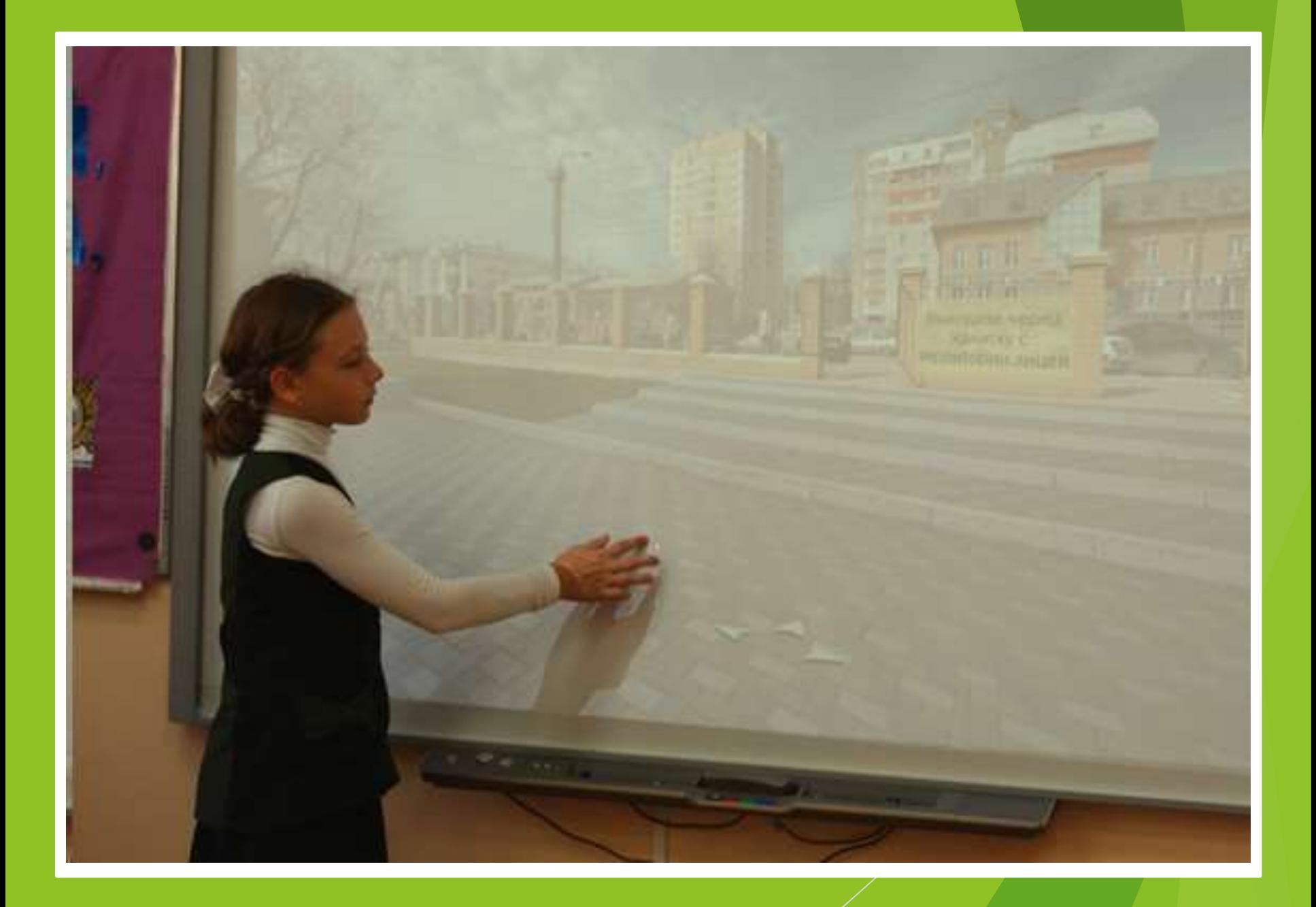

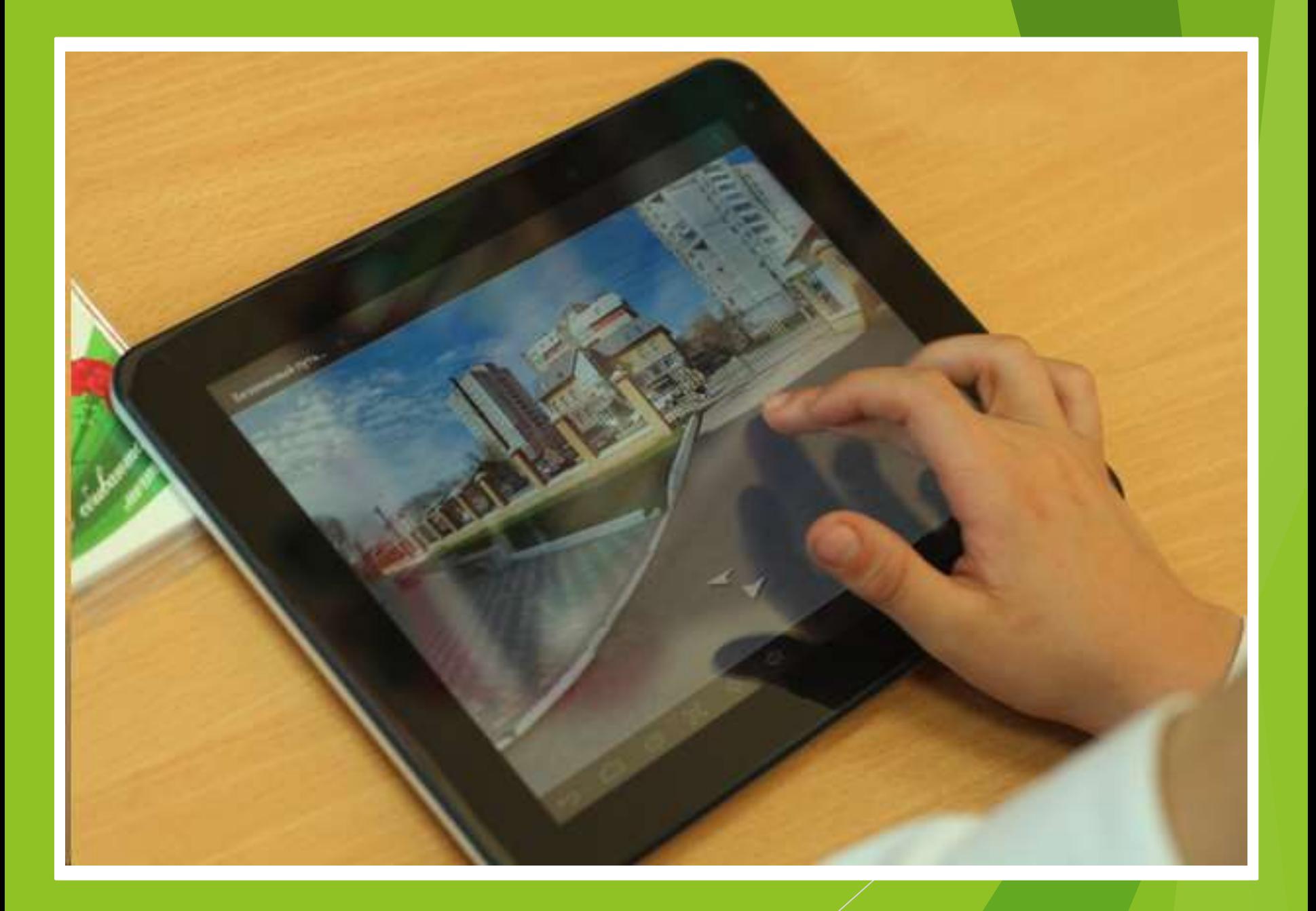

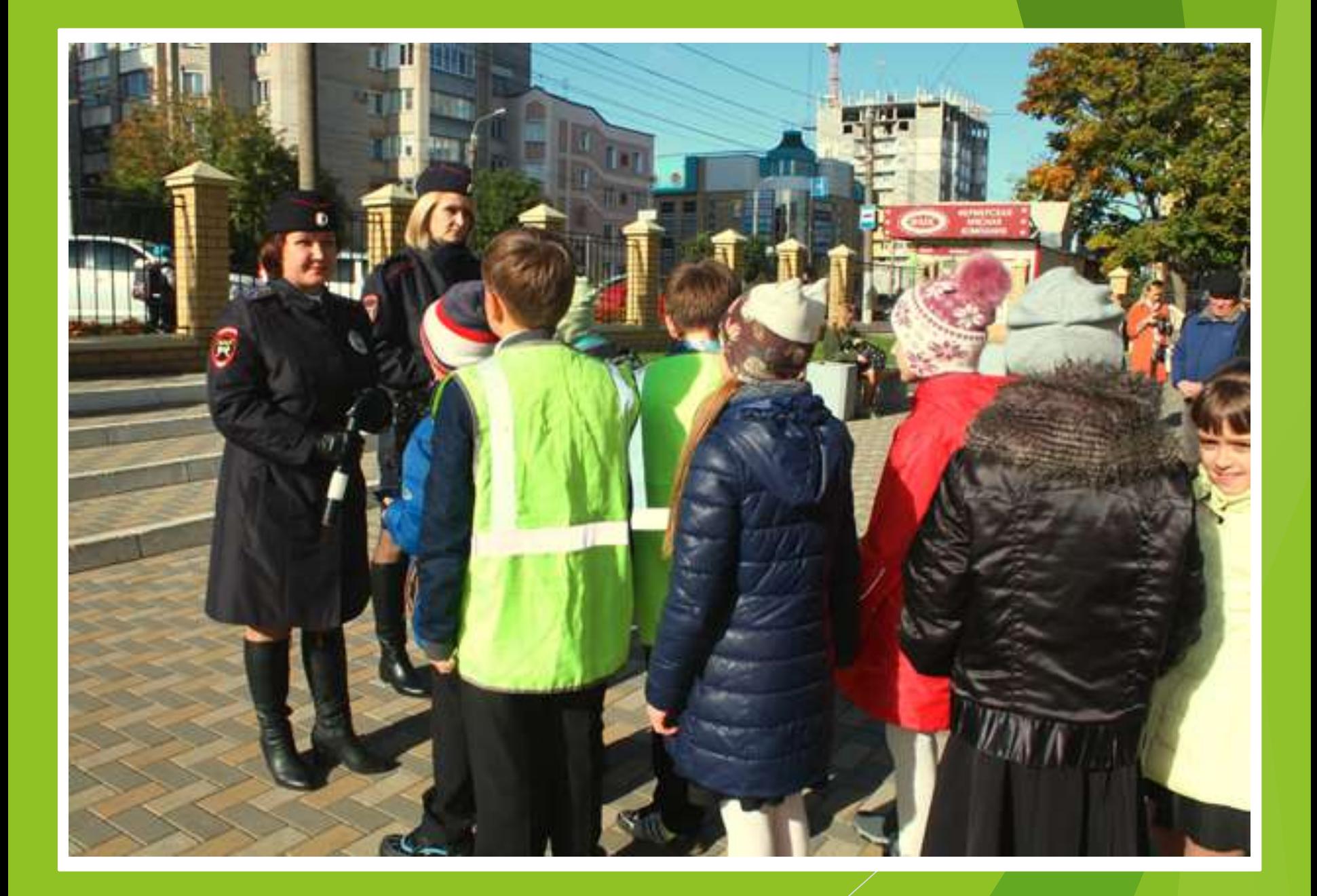

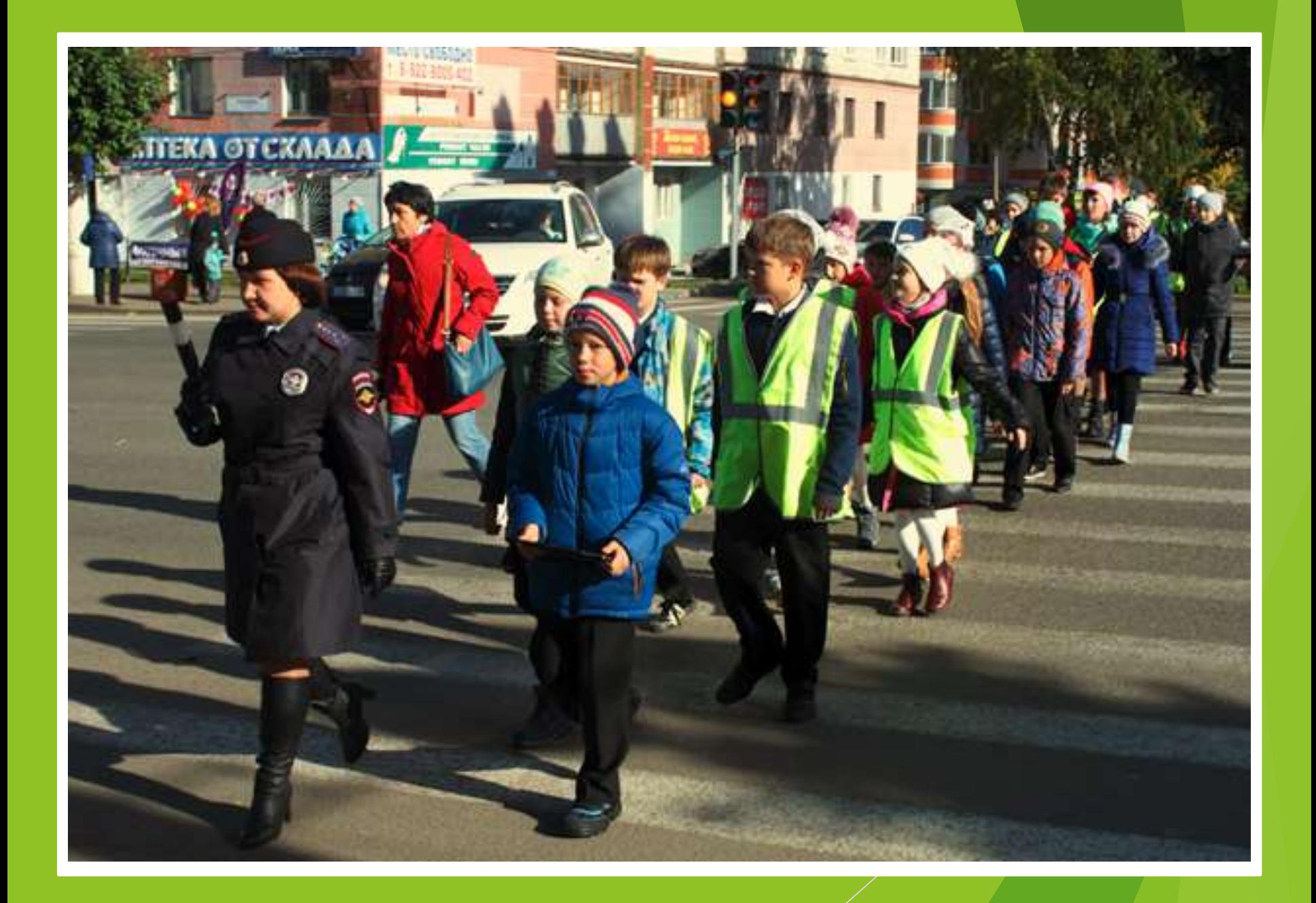

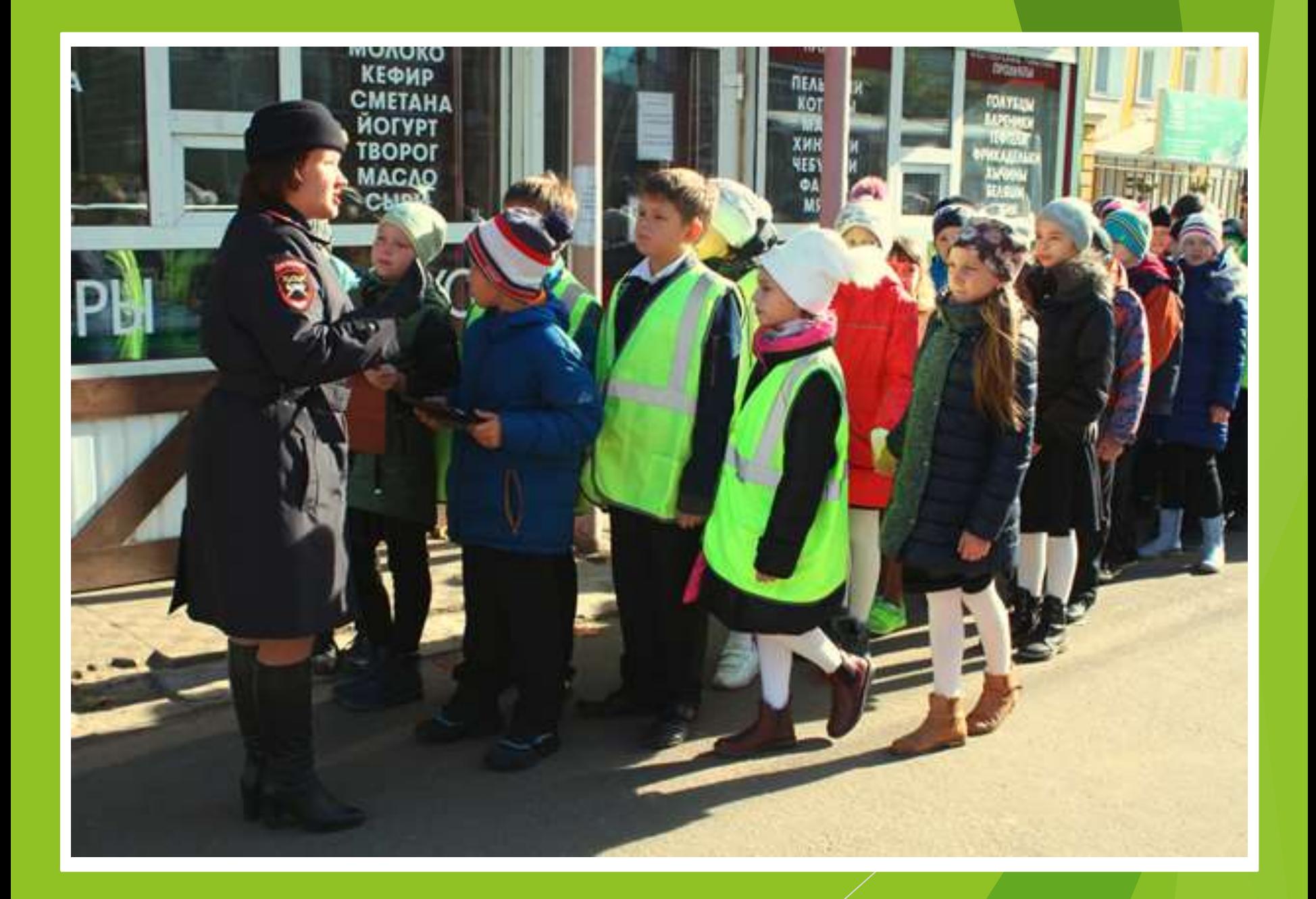

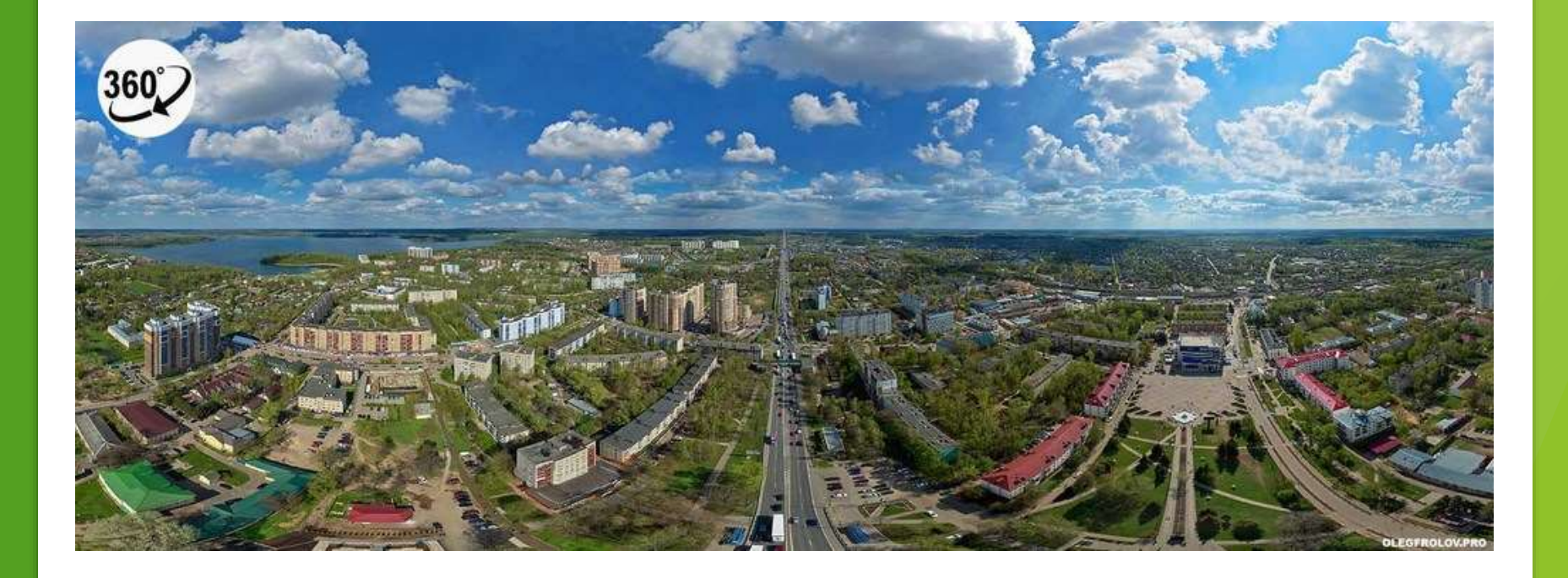

### Яндекс.Панорамы

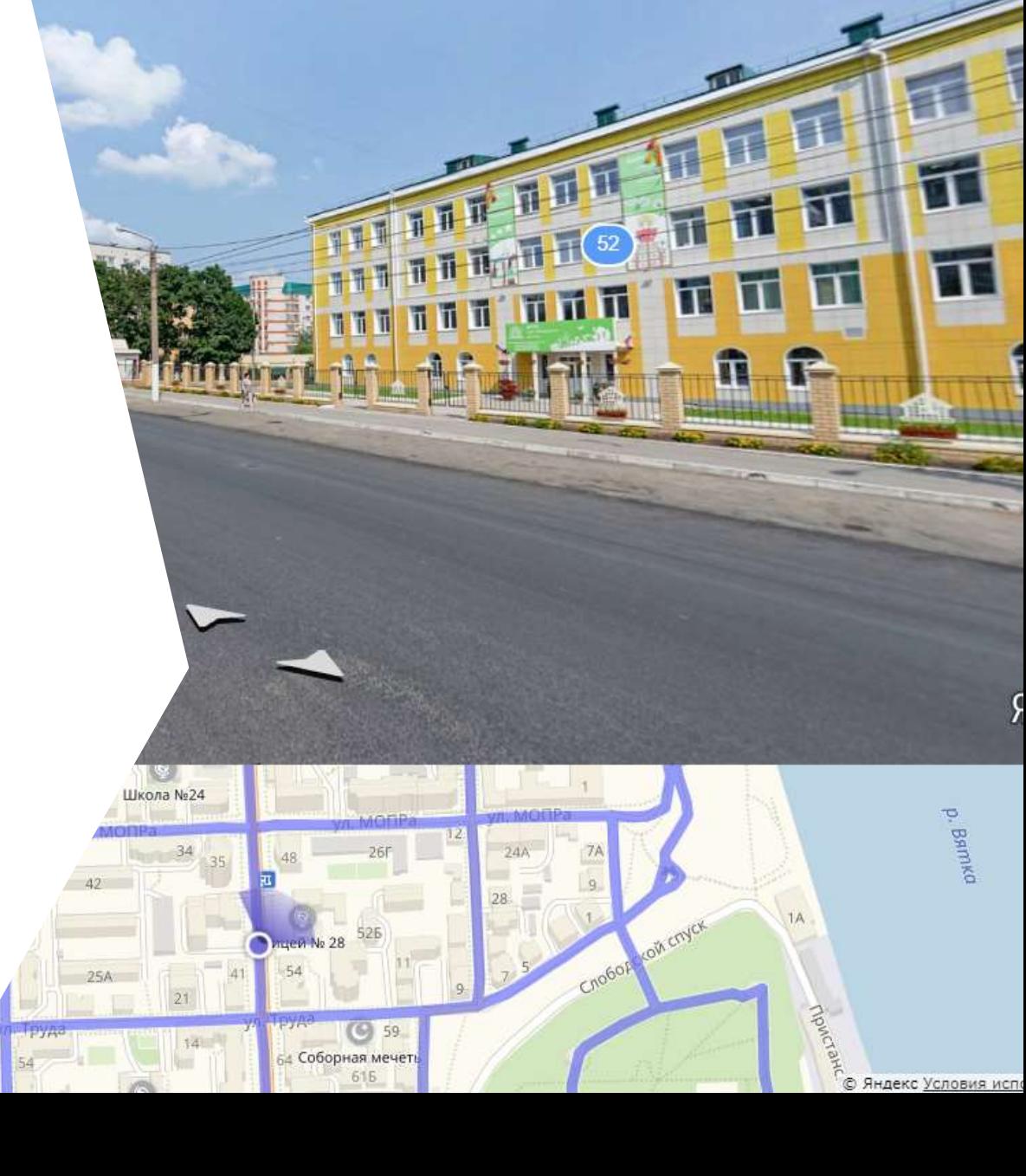

 $2016$ 

 $\mathbb{C}^n$ 

### Яндекс

**АРІ Карт / Документация** 

#### Кабинет разработчика

Поиск по документации

#### ководство разработчика

use caeseres

**DVILLABR CHORMAN** 

achovewe API

its:

кализация карты

ъекты на карте

*Booka recofisence* 

**SIDIN** 

ота с больших числом объектов.

вченты управления картой

рарутизация

#### **ADDITION**

ставка панорам Янденса ставка собственных панорам правление отображением панорамы

### Панорамы

АРІ плеера панорам позволяет отображать сферические панорамы на страницах сайта. С помощью панорам можно устроить виртуальную прогулку по городу - осмотреть достопримечательности, прогуляться по окрестностям, ознакомиться с развязками и дорожными знаками. Панорамы помогут сориентироваться в незнакомом месте.

АРІ позволяет отображать панорамы Яндекса, а также собственные сферические панорамы.

При отображении панорамы на нее автоматически добавляются элементы управления. С их помощью пользователи могут изменять уровень масштабирования или направление взгляда на панораме, открывать полноэкранный режим и многое другое. Кроме того, АРІ предоставляет набор функций, с помощью которых можно управлять отображением панорамы на уровне программного кода.

Панорамы размещаются на странице отдельно от карты, в любом DOM-элементе блочного тила. Для отображения панорам используется технология Canvas2D E5 либо WebGL E5.

## Документация

https://tech.yandex.ru/maps/doc/jsapi/2.1/dg/concepts/ panoramas/about-docpage

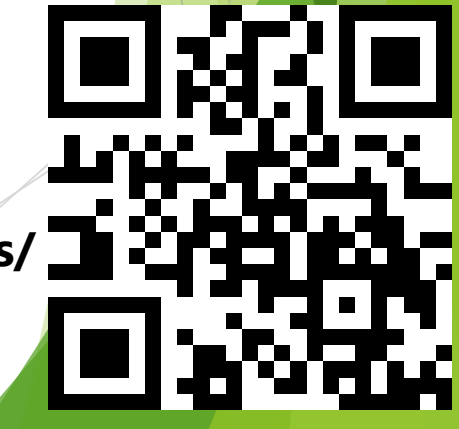

### Создание собственной панорамы

Подготовить панорамное изображение

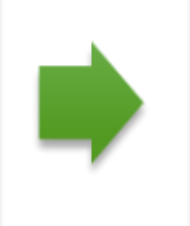

Нарезать изображение на тайлы

Передать плееру объект панорамы

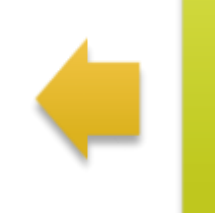

Создать класс, описывающий панораму

### Point the camera at the dot

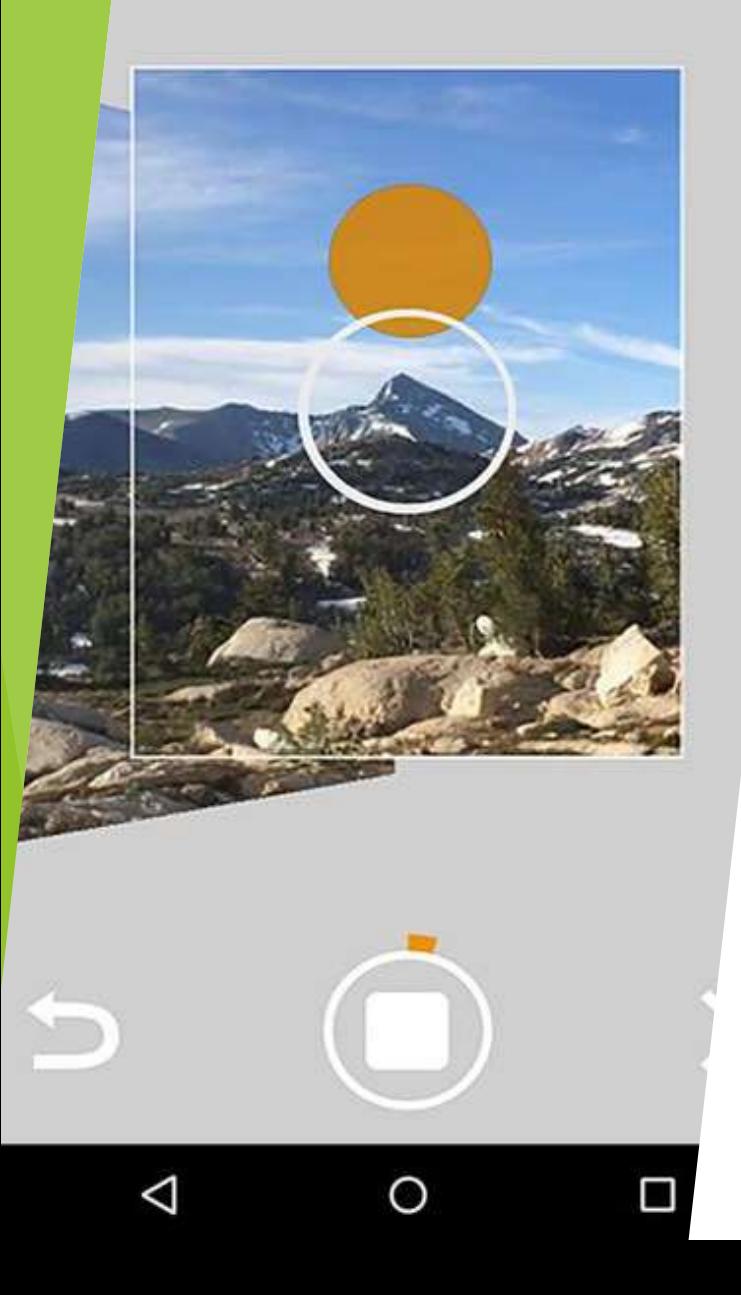

### **Подготовка изображения**

Google Просмотр улиц

### Автоматическая склейка

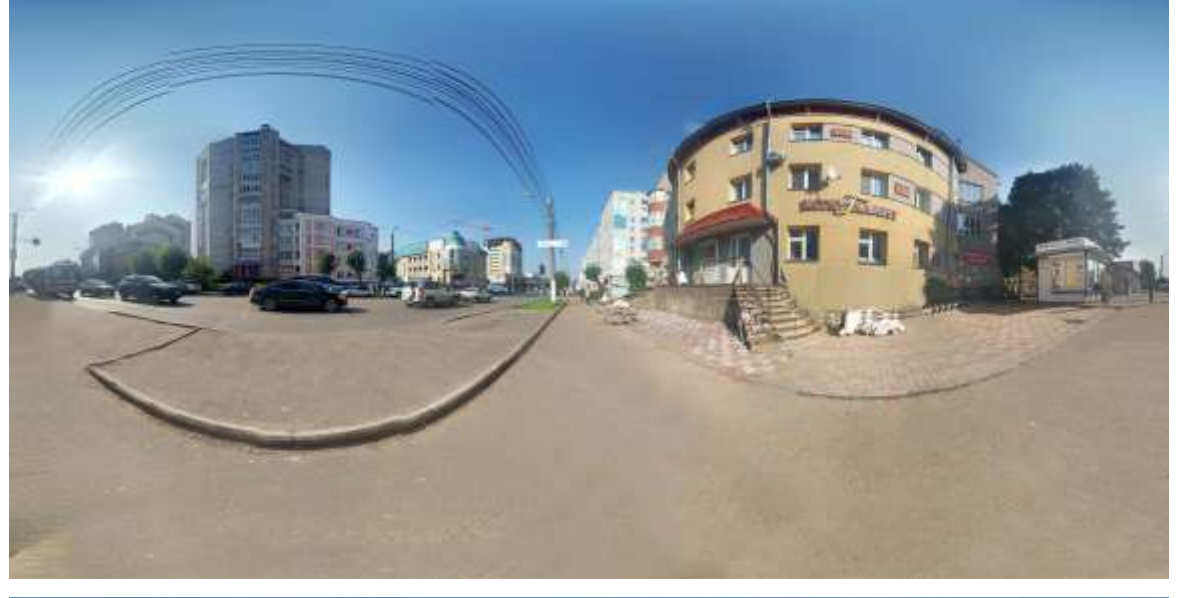

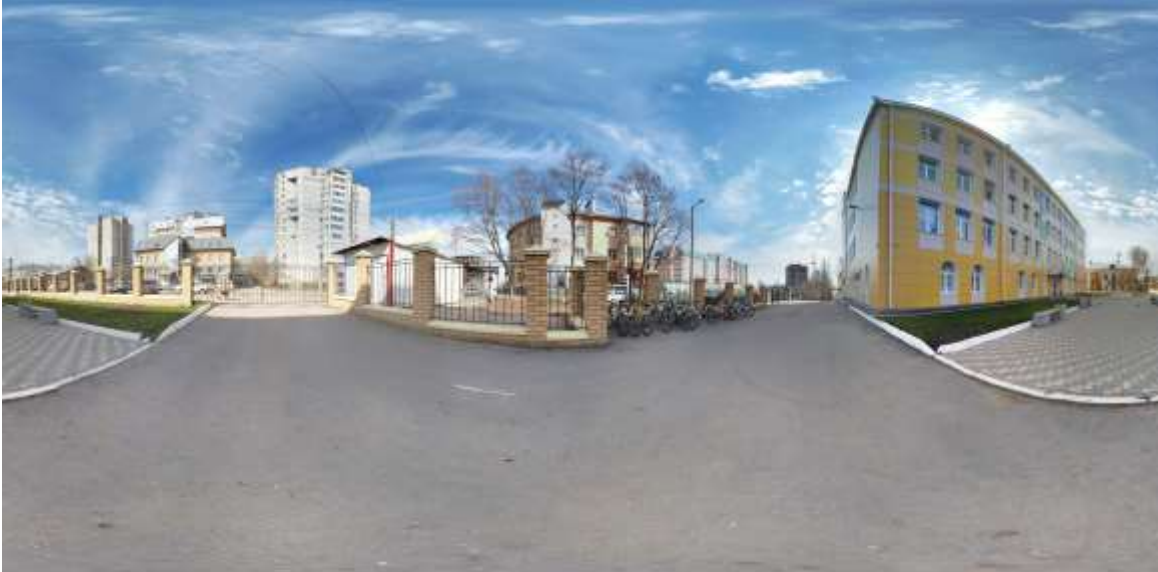

### Разбить изображение

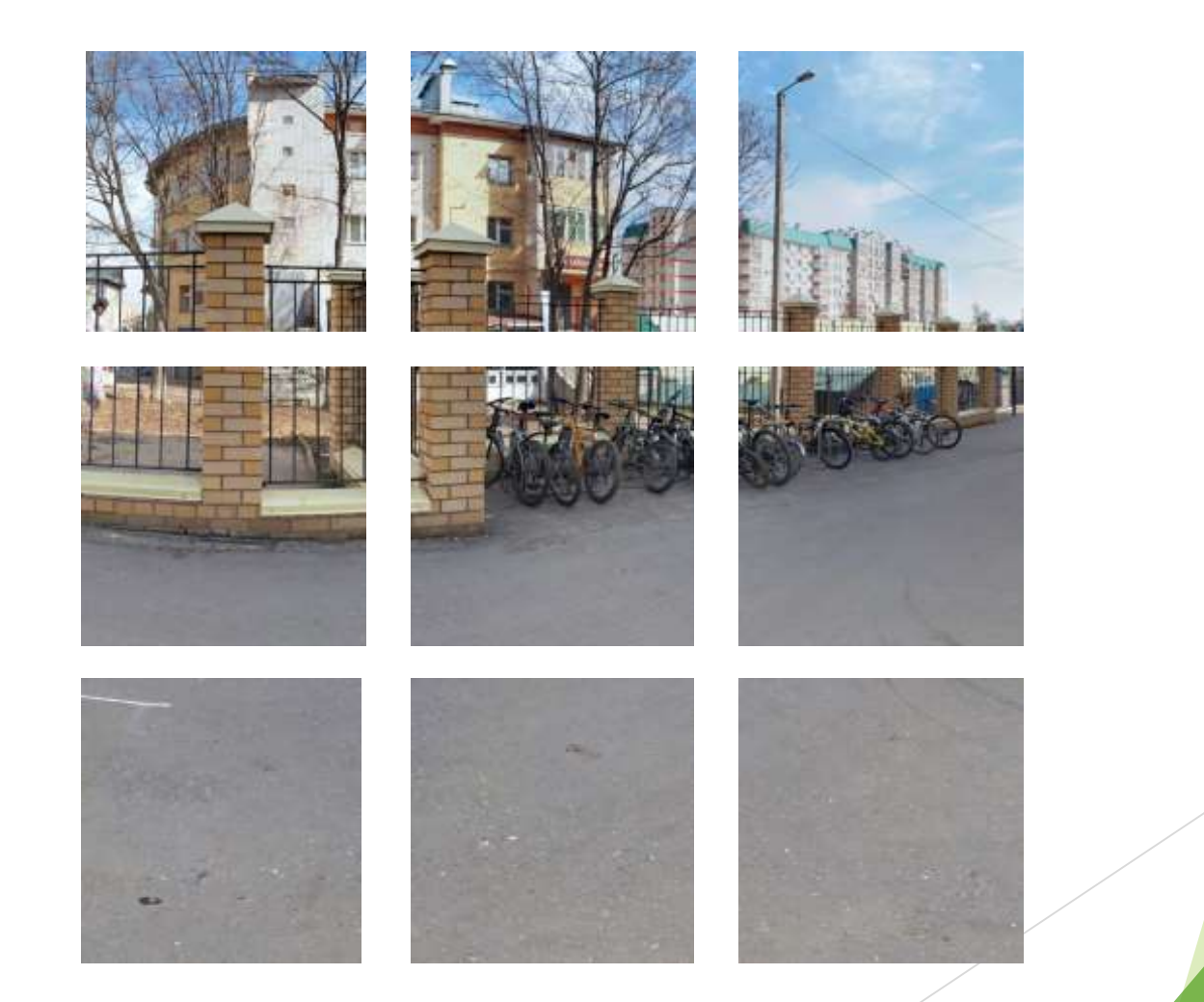

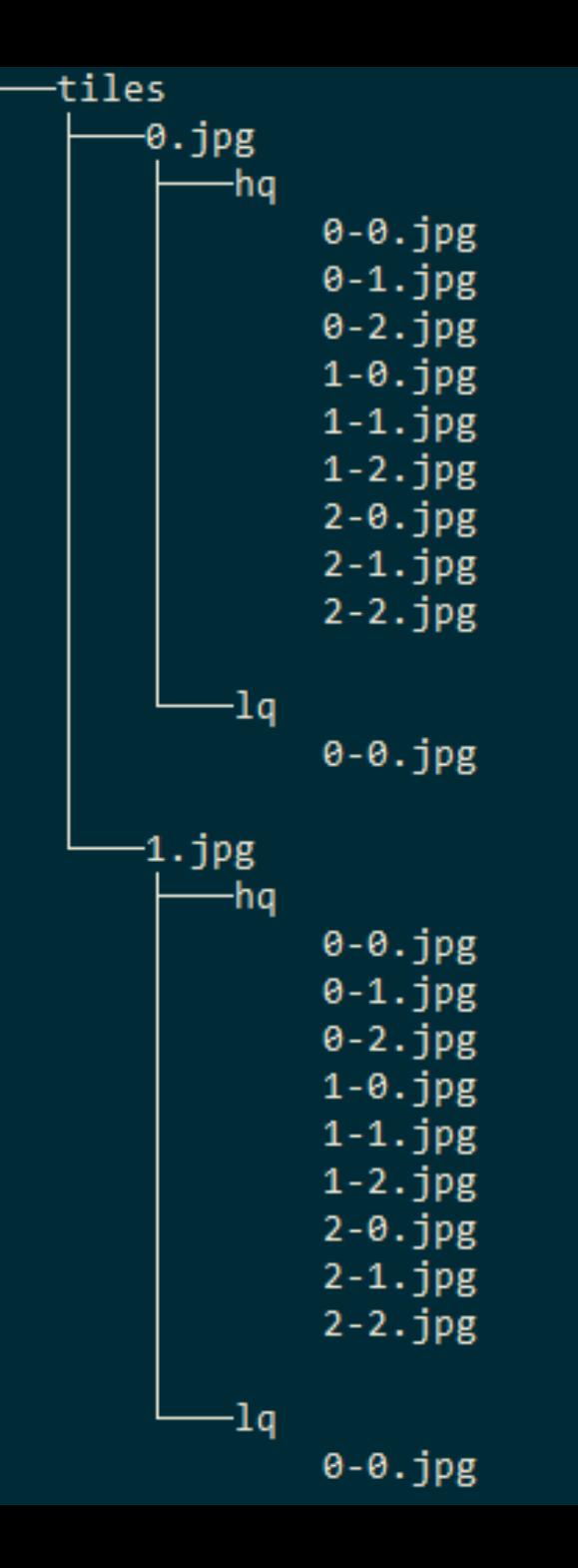

## Структура каталога

## ImageMagic

▶ convert panorama.jpg -crop 256x256 -set filename:tile "%[fx:page.x/256]-%[fx:page.y/256]" "tiles/%[filename:tile].jpg"

```
// Создаем свой класс панорамы.
```
### function MyPanorama () {

// Вызываем конструктор родительского класса - конструктор panorama. Base.

```
ymaps.panorama.Base.call(this);
```
// Устанавливаем наш класс как дочерний для ymaps.panorama.Base.

// Тогда все базовые методы, определенные в классе panorama. Ваѕе, будут автоматически

// унаследованы в нашем классе MyPanorama.

```
ymaps.util.defineClass(MyPanorama, ymaps.panorama.Base, {
```
// В классе MyPanorama необходимо переопределить методы (их описание см. ниже): getAngularBBox: function ()  $\{/*...*/\}$ , getPosition: function ()  $\{/*...*/\}$ , getTileSize: function ()  $\{/*...*/\}$ , getTileLevels: function ()  $\{/*...*/\}$ 

// Остальные методы из panorama. Ваѕе нужно переопределять при необходимости.

// Описание этих методов приведено в справочнике.

 $\mathcal{E}$ 

## Подготовка кода

Создаем класс, описывающий панораму

## Размещение на сайте

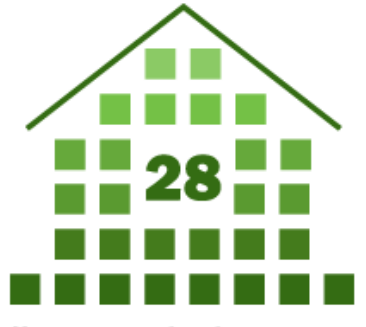

Муниципальное общеобразовательное автономное учреждение

«Лицей информационных технологий №28» города Кирова

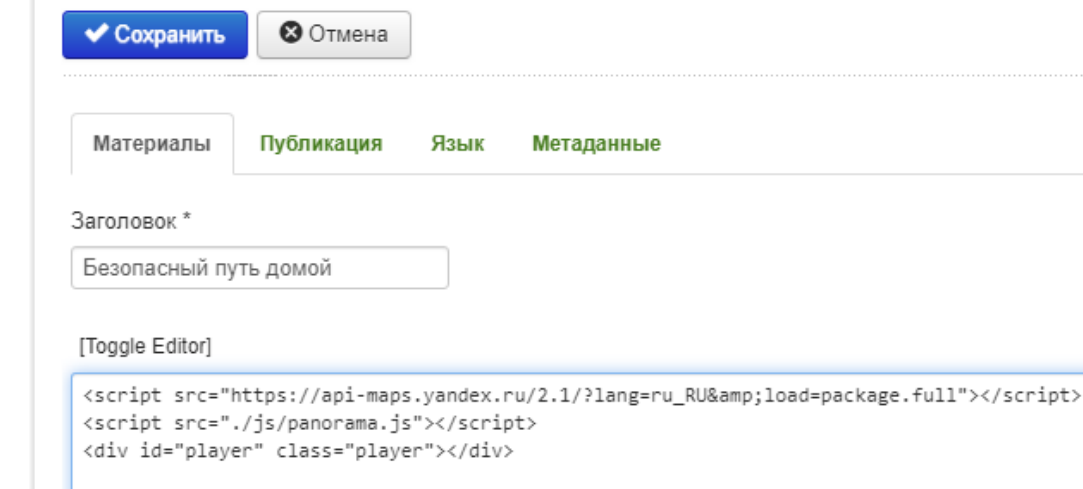

- <script src="https://apimaps.yandex.ru/2.1/?lang=ru\_RU&load=package.full"></script>
- <script src="./js/panorama.js"></script>
- <div id="player" class="player"></div>

# Спасибо за внимание!